Pentru a vă asigura că puteți depune dările de seamă fiscale, în mod electronic, urmează să parcurgeți următorii pași:

## **1.** *Să obțineți semnătura electronică*

Pentru a prezenta declarațiile prin metode automatizate de raportare electronică, este nevoie ca persoana să dețină semnătură electronică sau mobilă, aceasta fiind emisă de către prestatorii de servicii de certificare acreditați în domeniu.

Procesul de solicitare și obținere a semnăturii electronice este specific fiecărui prestator de servicii de certificare, în parte, și poate fi consultat pe paginile oficiale ale acestora.

Semnătura electronică poate fi obținută de la următorii prestatori de servicii de certificare:

- 1) I.P. "Serviciul Tehnologia Informației și Securitate Cibernetică"
- 2) I.P. "Centrul de Tehnologii Informaționale în Finanțe"
- **3)** I.M. Orange Moldova S.A.
- **4)** I.M. Moldcell S.A.

## *2. Să vă logați în [Cabinetul personal al contribuabilului](https://sfs.md/ro/cabinetul-contribuabilului/login) pe pagina-web a Serviciului Fiscal de Stat [sfs.md](https://sfs.md/ro)*

Contribuabilul beneficiază de acces la serviciile fiscale electronice prin intermediul Sistemului Informational Automatizat "Cabinetul personal al contribuabilului" (SIA "Cabinetul personal al contribuabilului"), accesibil pe portalul [www.sfs.md,](http://www.sfs.md/) cu titlu gratuit și în mod automatizat. În partea dreaptă a paginii web, se accesează compartimentul destinat sistemului și se efectuează procedura de Autentificare prin semnătura electronică sau mobilă.

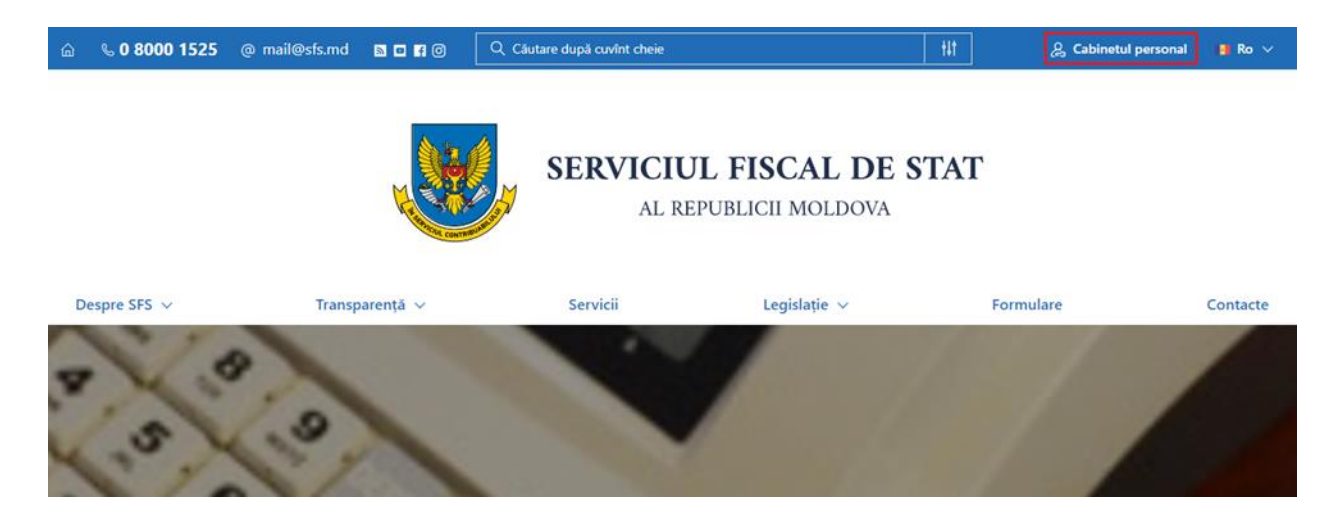

Atenție! După autentificarea în sistem se vor accepta "Termenii și condițiile de utilizare" și se vor completa date de contact veridice. Astfel, după salvarea acestora, va fi necesară accesarea link-ului recepționat pe poșta electronică indicată.

Sistemul în mod automatizat identifică persoanele fizice care desfășoară diverse activități de întreprinzător, precum și entitățile la care titularul contului de utilizator este înregistrat ca administrator și reflectă lista acestora în compartimentul "Companii", precum și atribuie rolul de administrator.

Pentru contribuabilii ce dețin companii, la această etapă este necesară semnarea "Regulamentului de utilizare a serviciilor fiscale electronice". Se selectează compania și se accesează rolul pentru care este necesară semnarea Regulamentului, fișierul va conține datele entității și a titularului contului de utilizator și se va deschide pentru vizualizare.

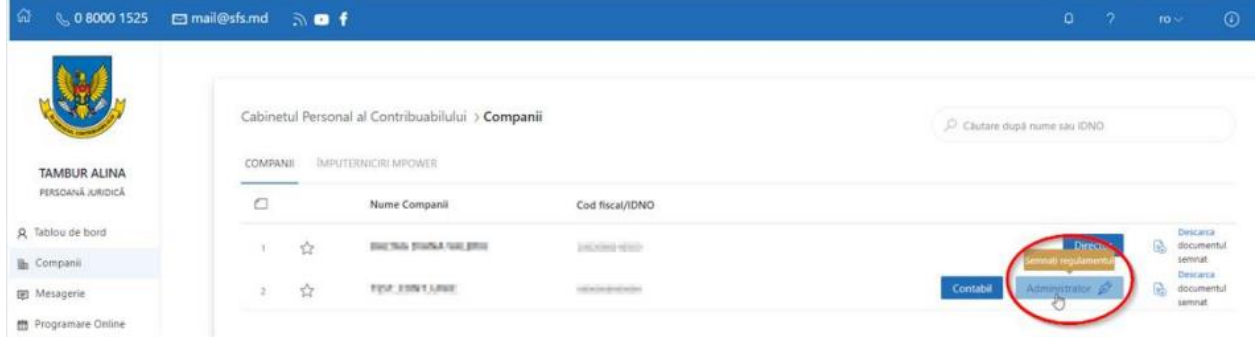

Ulterior, se va accesa opțiunea "Acceptare", pentru efectuarea procedurii de semnare electronică a documentului, drept dovadă a semnării tuturor obligațiilor stabilite în Regulament.

**Atenție!** Recomandăm efectuarea Pașilor 1 și 2 până la momentul survenirii obligației de prezentare a dării de seamă fiscală.

## **3.** *Prezentarea online a dărilor de seamă*

În funcție de impozitele și taxele pe care urmează să le achite contribuabilul, precum și termenul de prezentare a declarației, după efectuarea pașilor 1 și 2, se va accesa serviciul Declarație electronică din Cabinetul personal al contribuabilului.

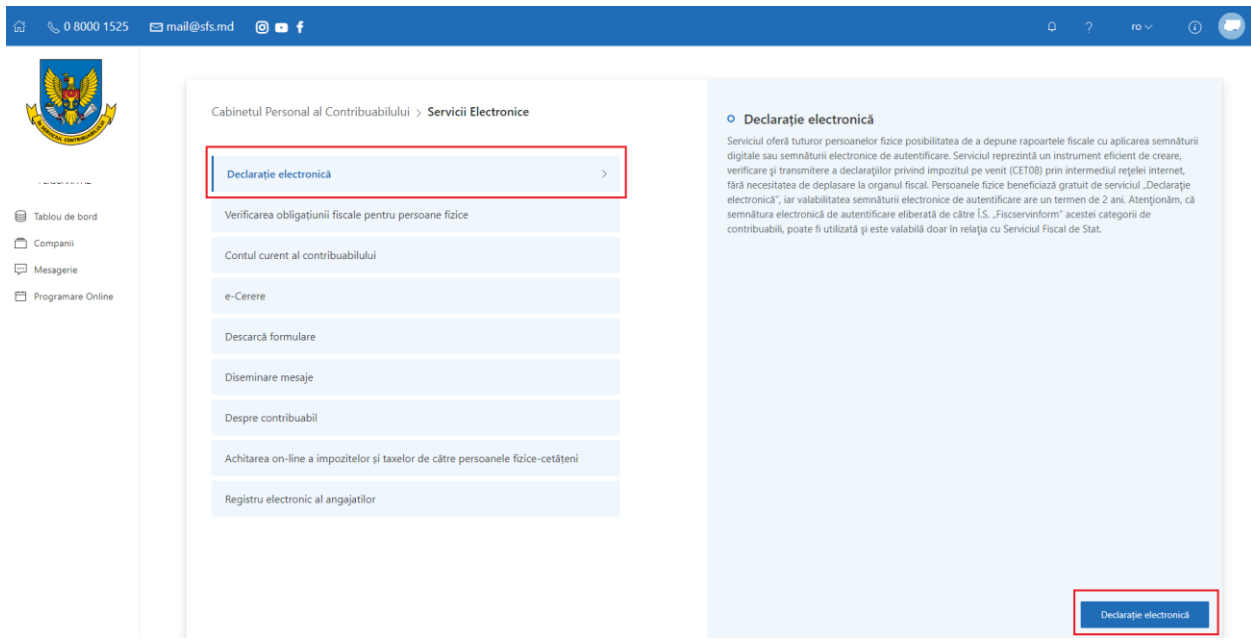

Pentru crearea unei declarații, contribuabilul tastează butonul "Declarație nouă".

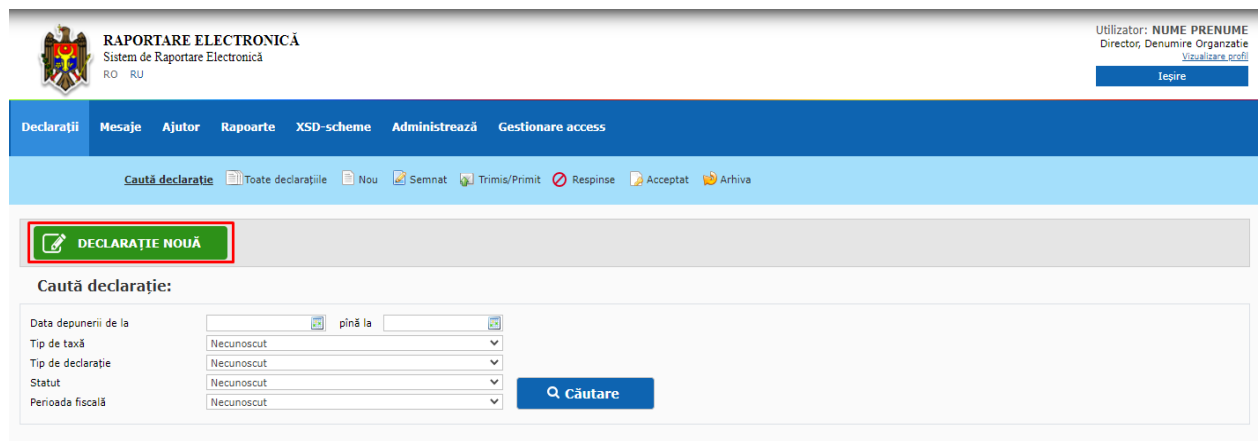

Din lista categoriilor de formulare disponibile pentru a fi prezentate online de către contribuabili, se va selecta darea de seamă fiscală/declarația ce urmează a fi prezentată.

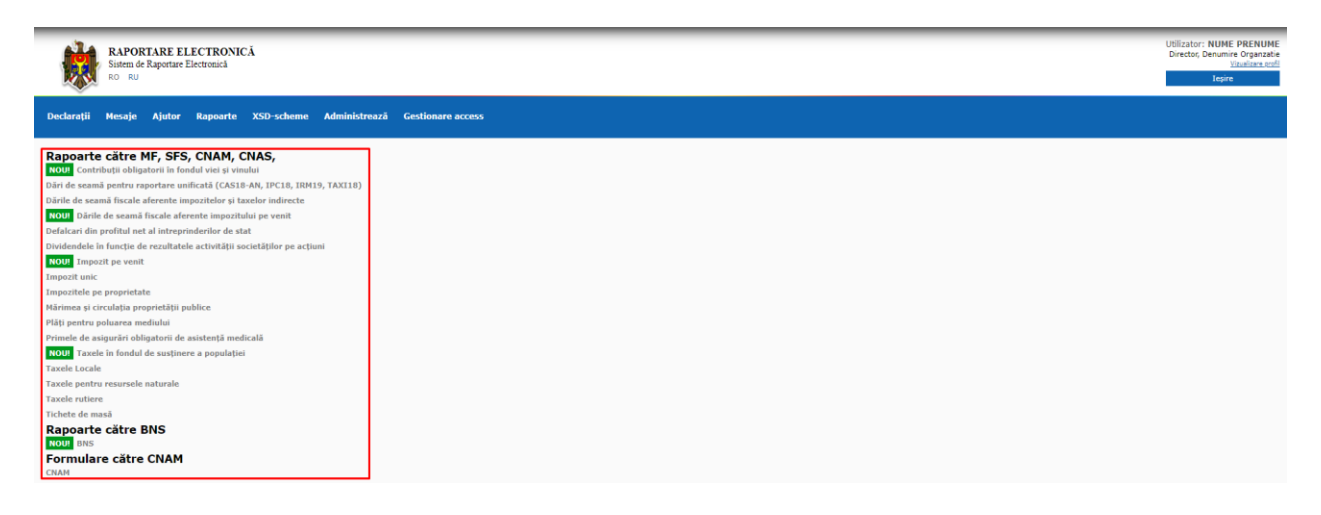

Documentul se va completa cu informațiile necesare conform instrucțiunii de completare, se va salva, semna și expedia.

La acceptarea declarațiilor, automat este recepționată Recipisa, care conține un număr de înregistrare în sistem. După acceptare, declarația nu mai poate fi modificată sau ștearsă din sistem.

*Pentru mai multe detalii poate fi accesa[t Ghidul de utilizare a Cabinetului personal al contribuabilului](https://sfs.md/uploads/document/174/document/ghid-de-utilizare-cpc-rol-contribua-6239e12addba2.pdf)* sau Ghidul de utilizare a serviciului Declarație electronică, care poate fi accesat din rubrica "Ajutor" *din cadrul sistemului.*

*Informații suplimentare la subiectul în cauză pot fi obținute prin apelarea Centrului unic de apel al Serviciului Fiscal de Stat, la numărul de telefon 080001525 (apel gratuit) sau la Direcții deservire fiscală.*